### How To's from RATSupport

Setup Wireless Router Security

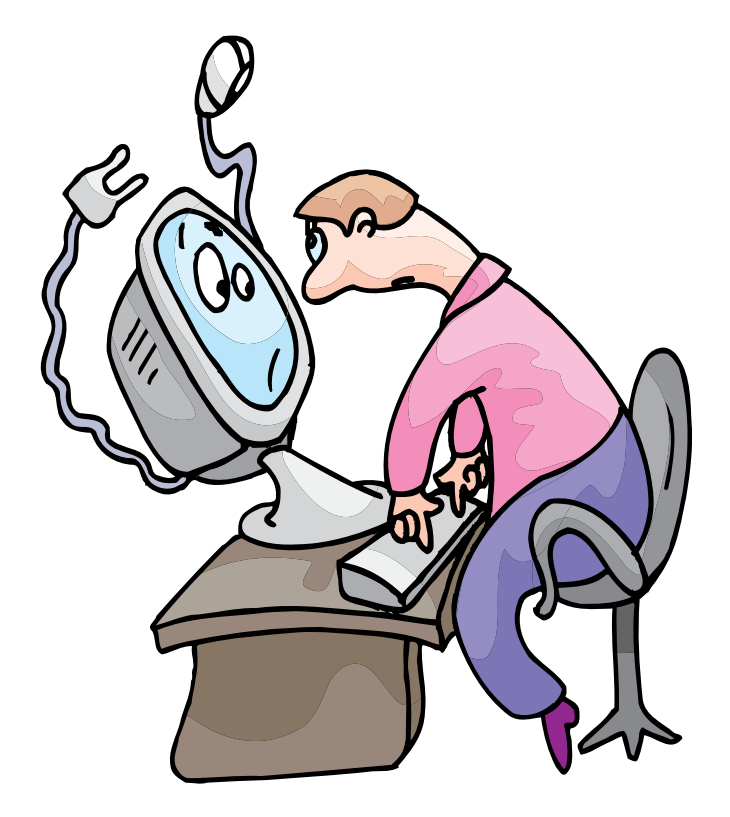

# Get to Command Prompt

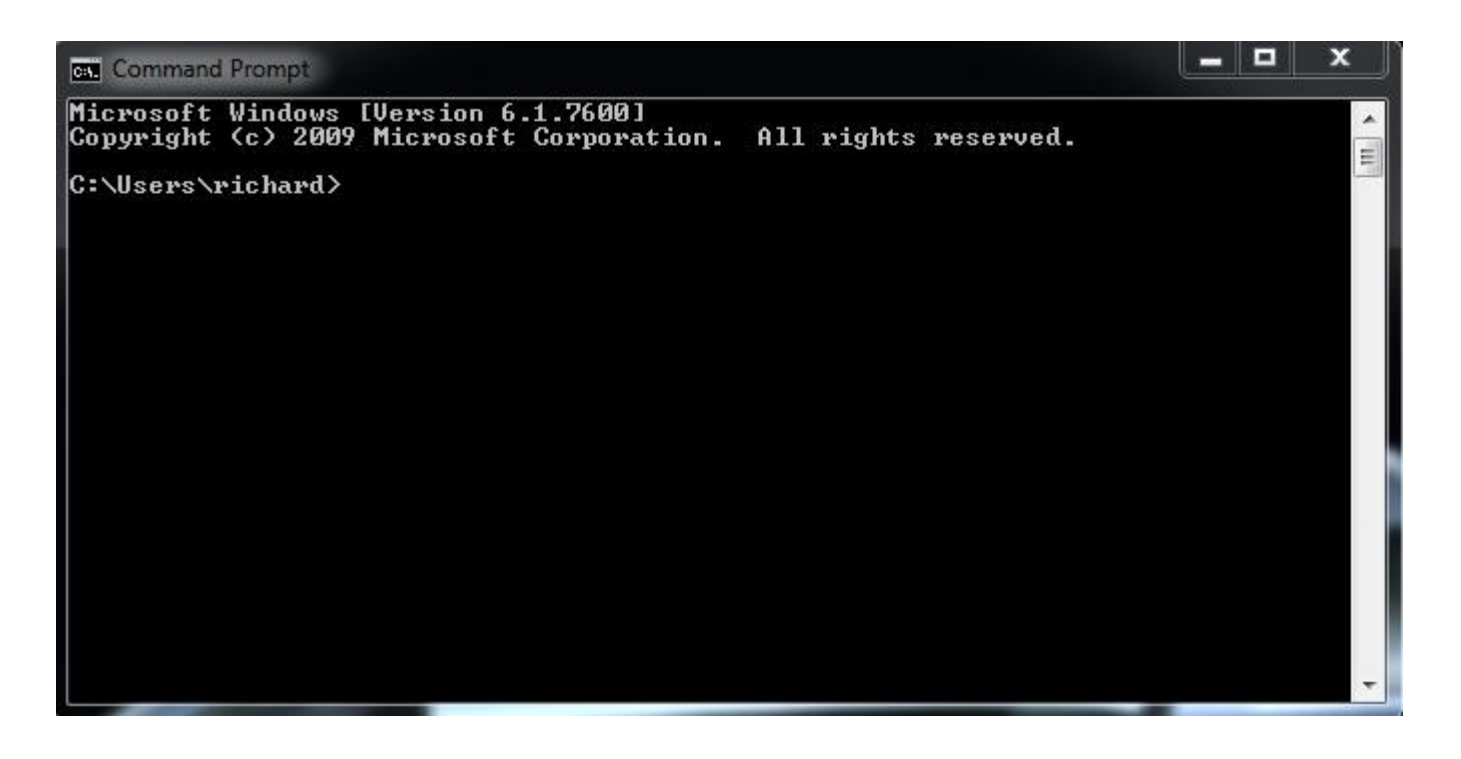

This is the Command Prompt window , you have to open it to find out the IP (Internet Protocol) address of your wireless router.

This window can be opened by clicking on start, then all programs and then accessories and select Command Prompt.

If you right click on the Command Prompt icon you can select Send To and save the icon on your desktop if you want or will not remember how to get it open.

#### Find Router IP address

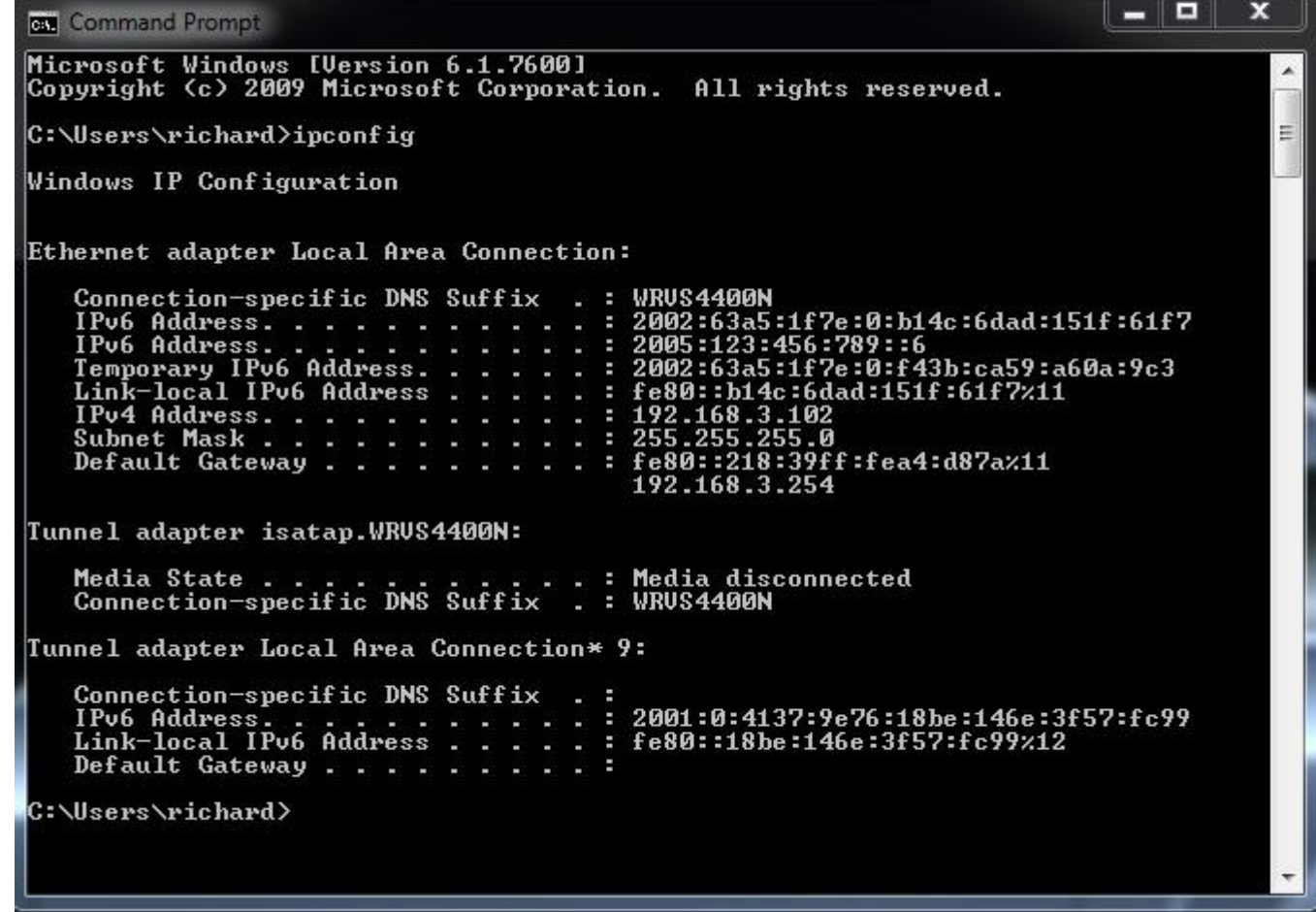

At the prompt if you type in ipconfig, you will get a listing as shown here and look for the Default Gateway.. in My case it is 192.168.3.254.

Write this number sequence down and include the dots.

# Open Browser and enter IP

At this point you need to open your Browser (Firefox, IE, or other) and enter that saved IP address into your URL or Location window.

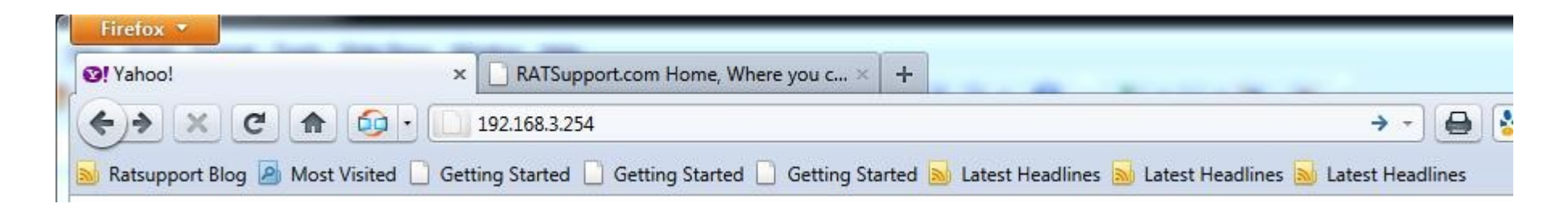

When you enter the IP address in the Location Window and click enter you should see a window asking for a userid and password for your router. This is information you should have either in the documentation on the router or data that you saved when setting up the router.

Enter the userid and password and click enter

#### View the Router Summary

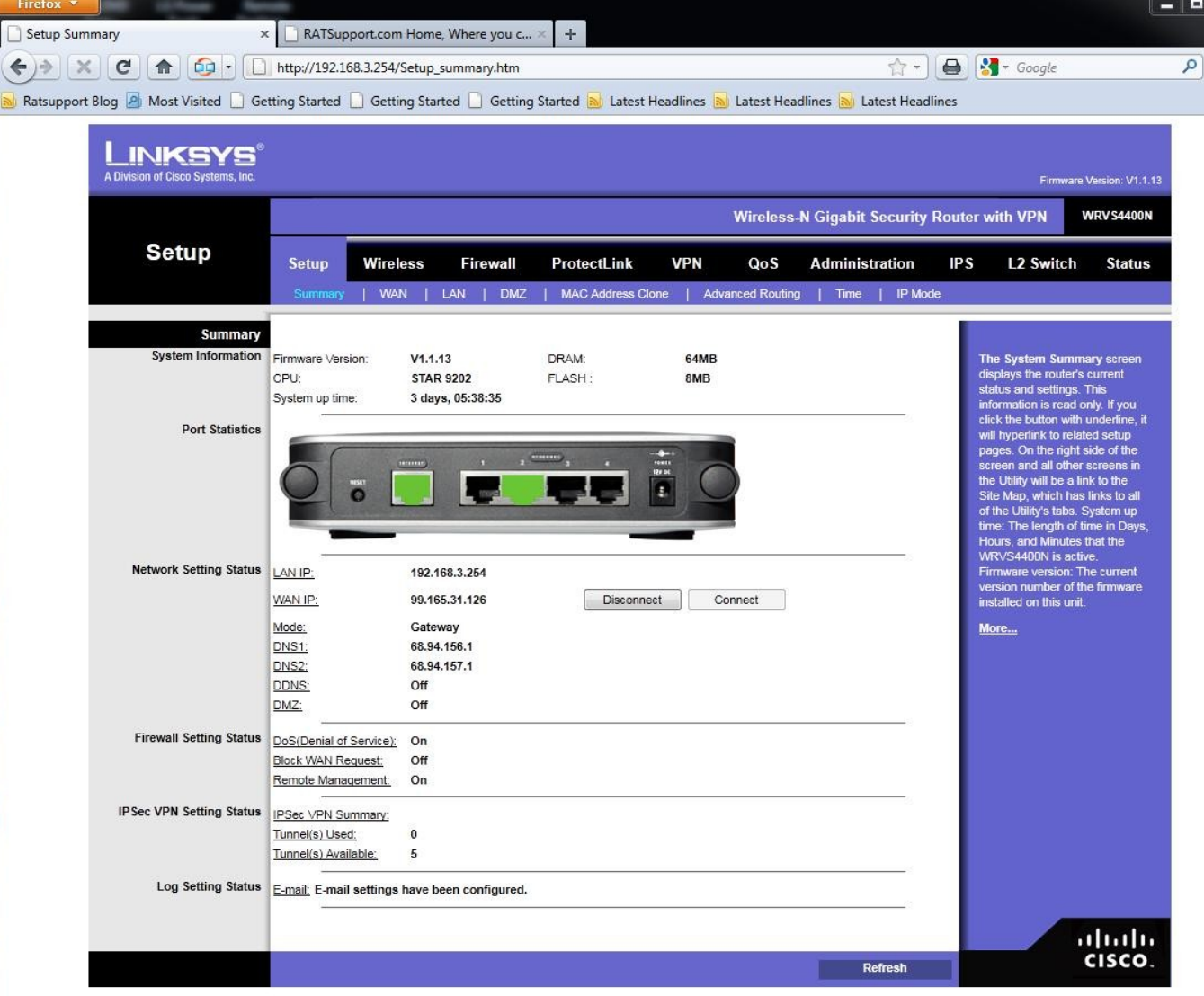

This is what my routers setup summary page looks like. Most routers have a page that is similar to this.

Look for Wireless or Wireless Setup

## View Basic Wireless Settings

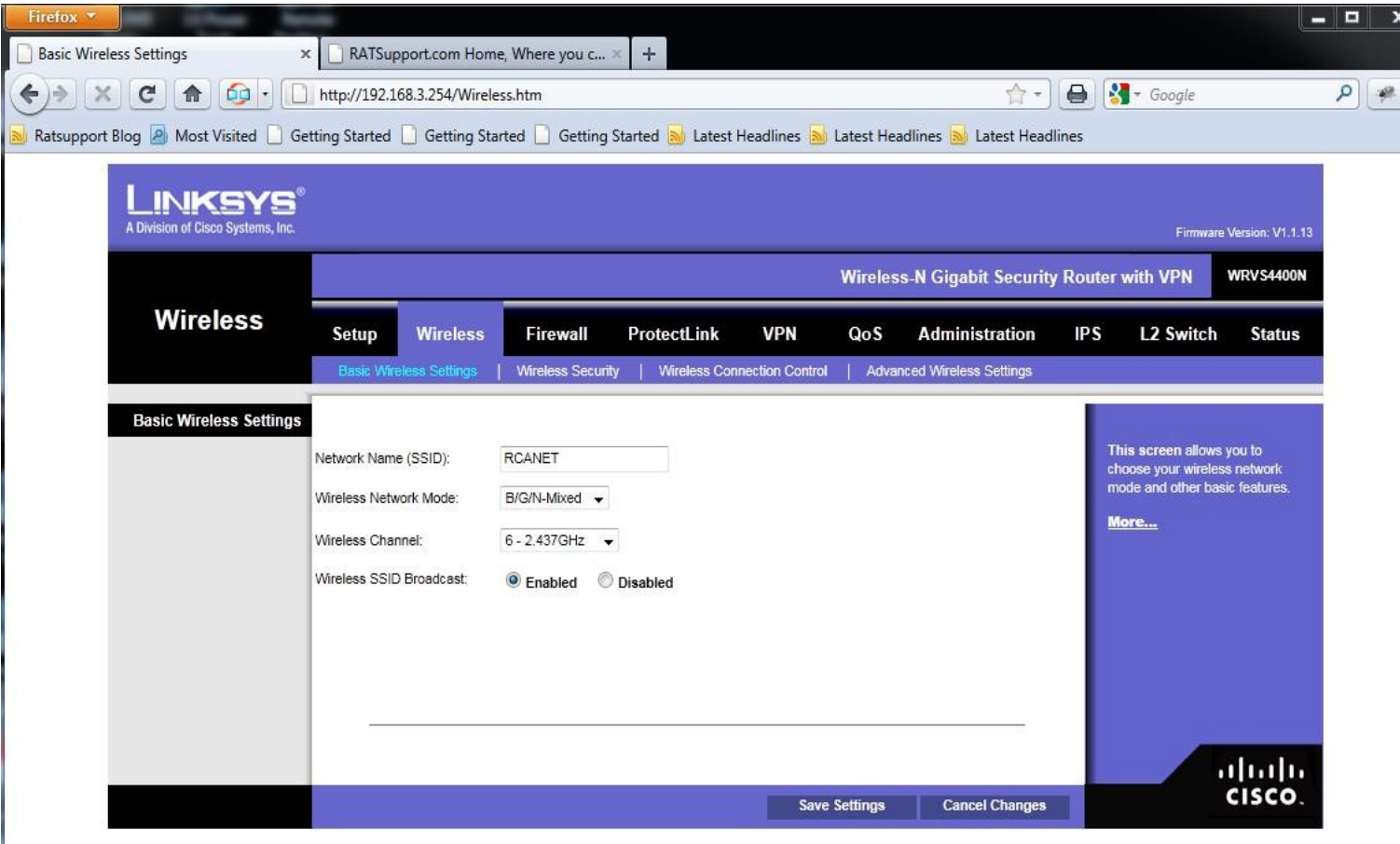

The SSID(service set identifier)

This should be changed from the default so you can identify your wireless network.

Once your system is setup and working you can disable the SSID broadcast and that way others can not search for your wireless network.

Select the Wireless Security link and this will give you the ability to change settings

## Edit Wireless Settings

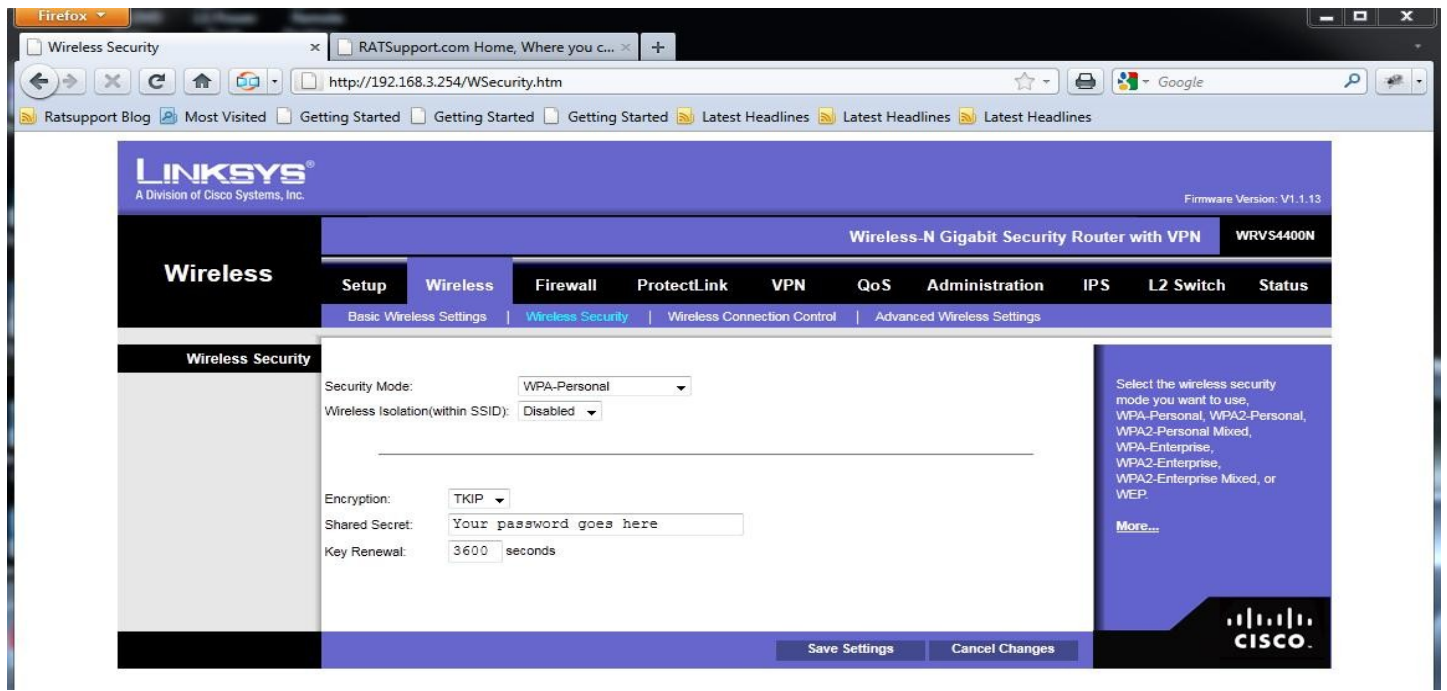

Choose the type of security you want to use , then enter the pass code or encryption code.

WEP is not the strongest of the securities but if you have an older computer or router then that may be your only choice. This is not bad, just not as good. See link below.

[Discussion on Wireless Security](http://www.ratsupport.com/downloads/Security.pdf)

# Things to Enter

- Enter codes that are not easy for others to figure out.
- Use a combination of Caps, Symbols, and numbers.
- Do not make this real easy because you will only have to enter this info when someone connects and that will be once. Their computer will usually remember the information on connections.